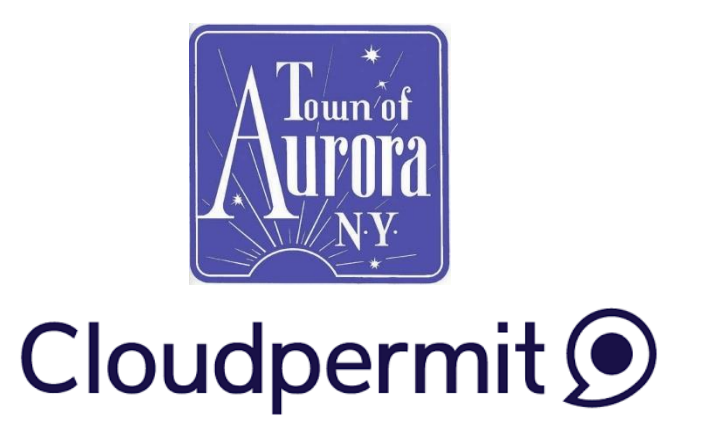

# Troubleshooting, Tips and Tricks

# 1. City Selection

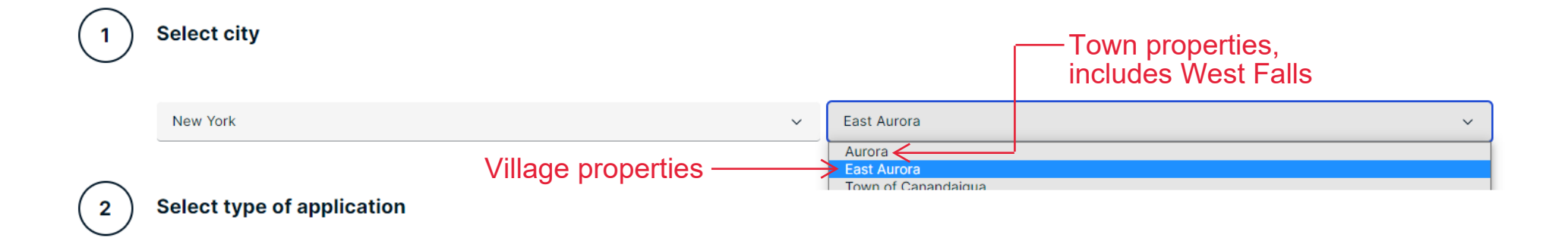

\*\*\* sometimes mailing address is different than the municipality your property is actually in. Please know what municipality yours is in and choose the correct option!

Not sure? Check your tax bill.

# 2. Finding the location or using the map

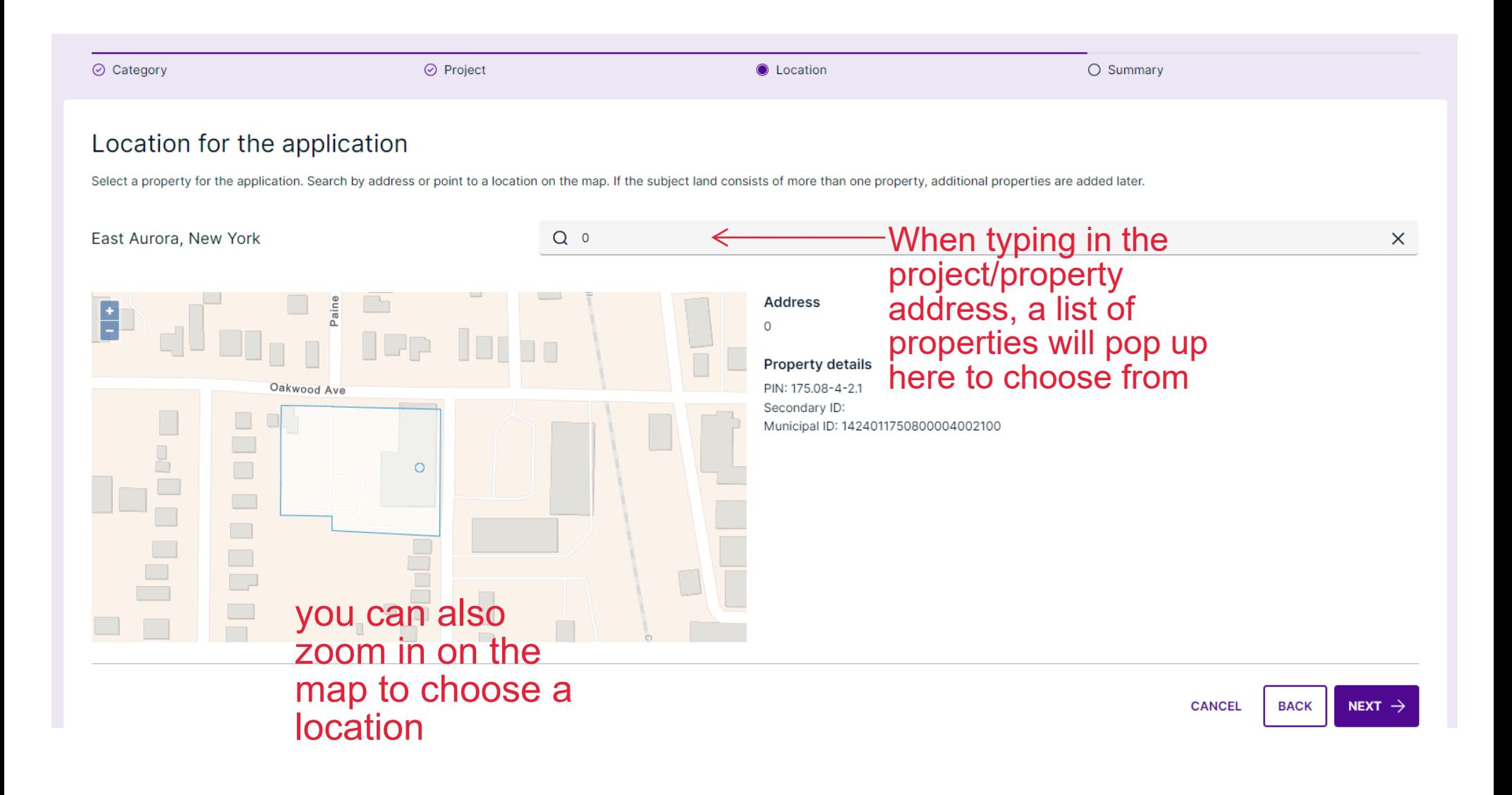

# 3. Required information

# Information that is required will be red until complete.

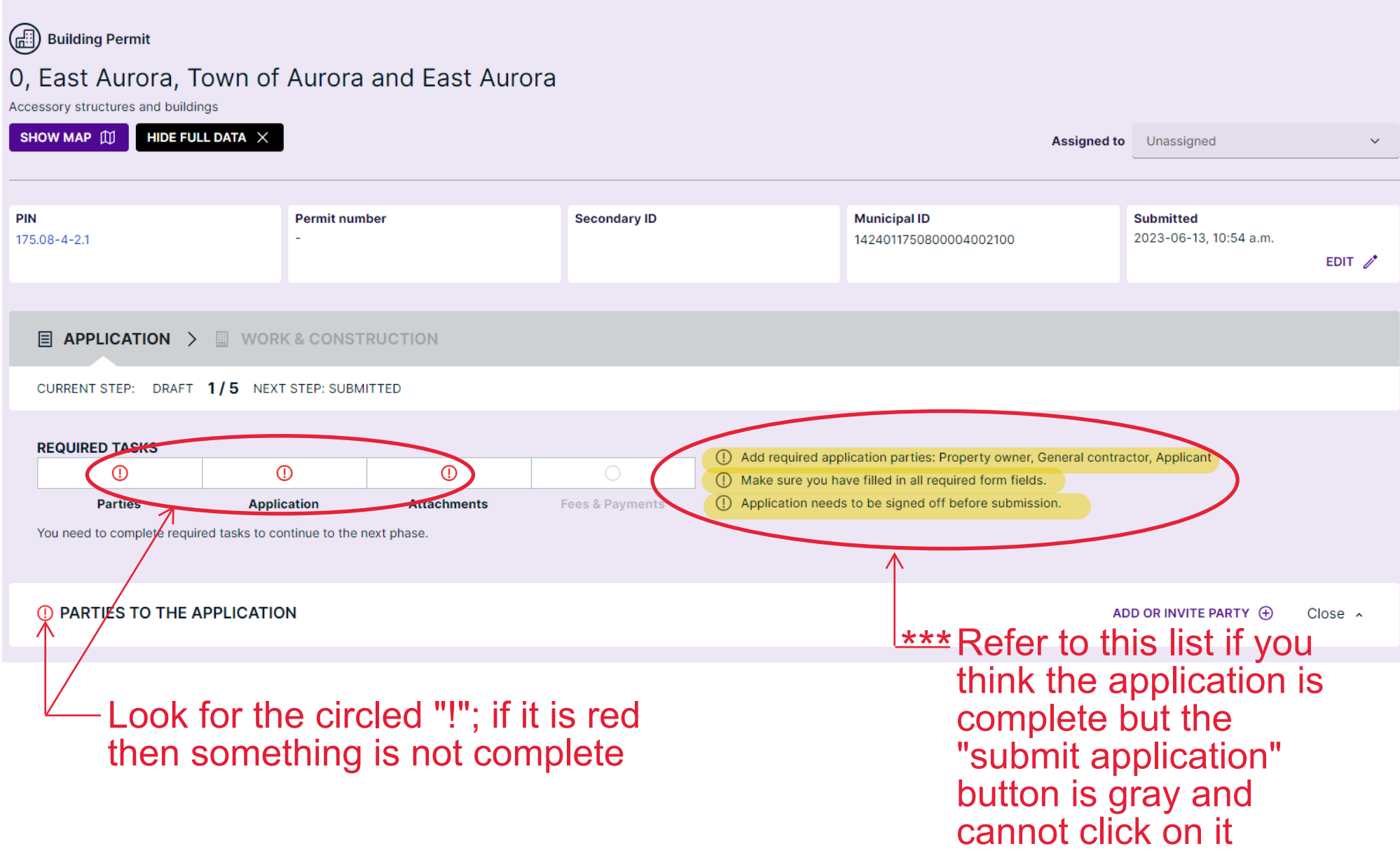

## 4. Parties to the application

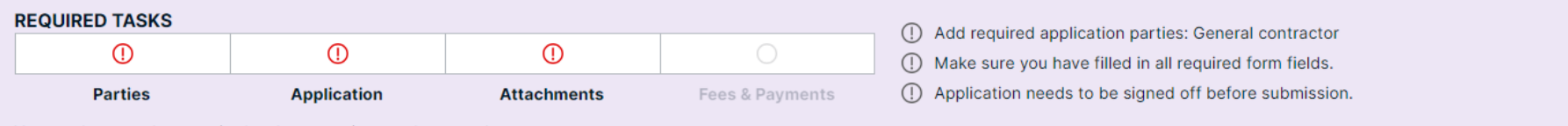

You need to complete required tasks to continue to the next phase.

**(i) PARTIES TO THE APPLICATION** 

a

ADD OR INVITE PARTY + Close ^

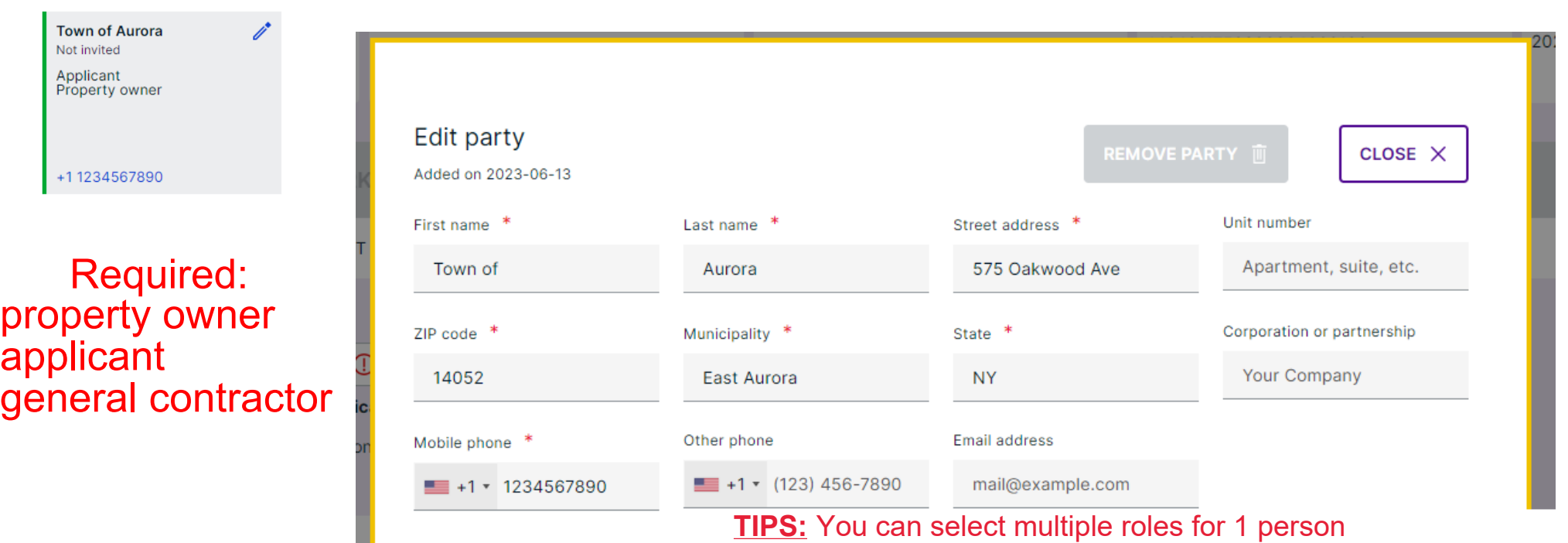

Invitee will act in role(s) of

APPLICANT X

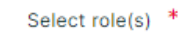

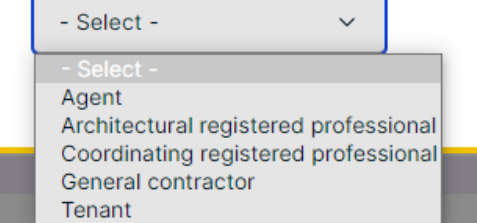

If you haven't chosen a contractor, mark yourself as contractor then make a note in the application that you will choose a contractor later. TIPS: You can se<br>
(ie. if you a<br>
yourself as<br>
If you have<br>
contractor<br>
choose a c<br>
If you are t<br>
homeowne<br>
contractor.

(ie. if you are the homeowner, applicant and doing the work

yourself as "general contractor").

If you are the contractor applying on behalf of the homeowner then mark yourself as applicant and general

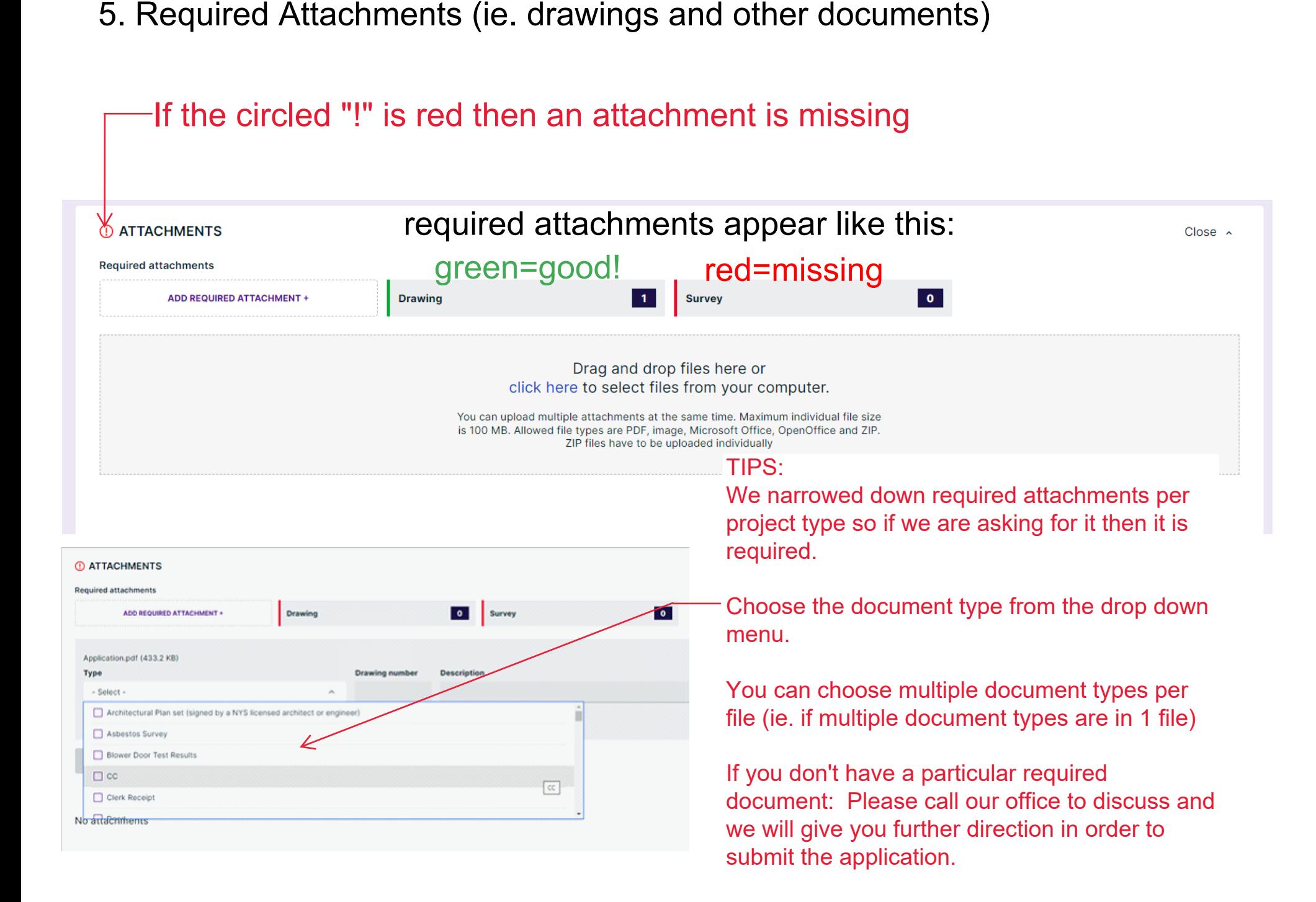

# 6. Application sign off

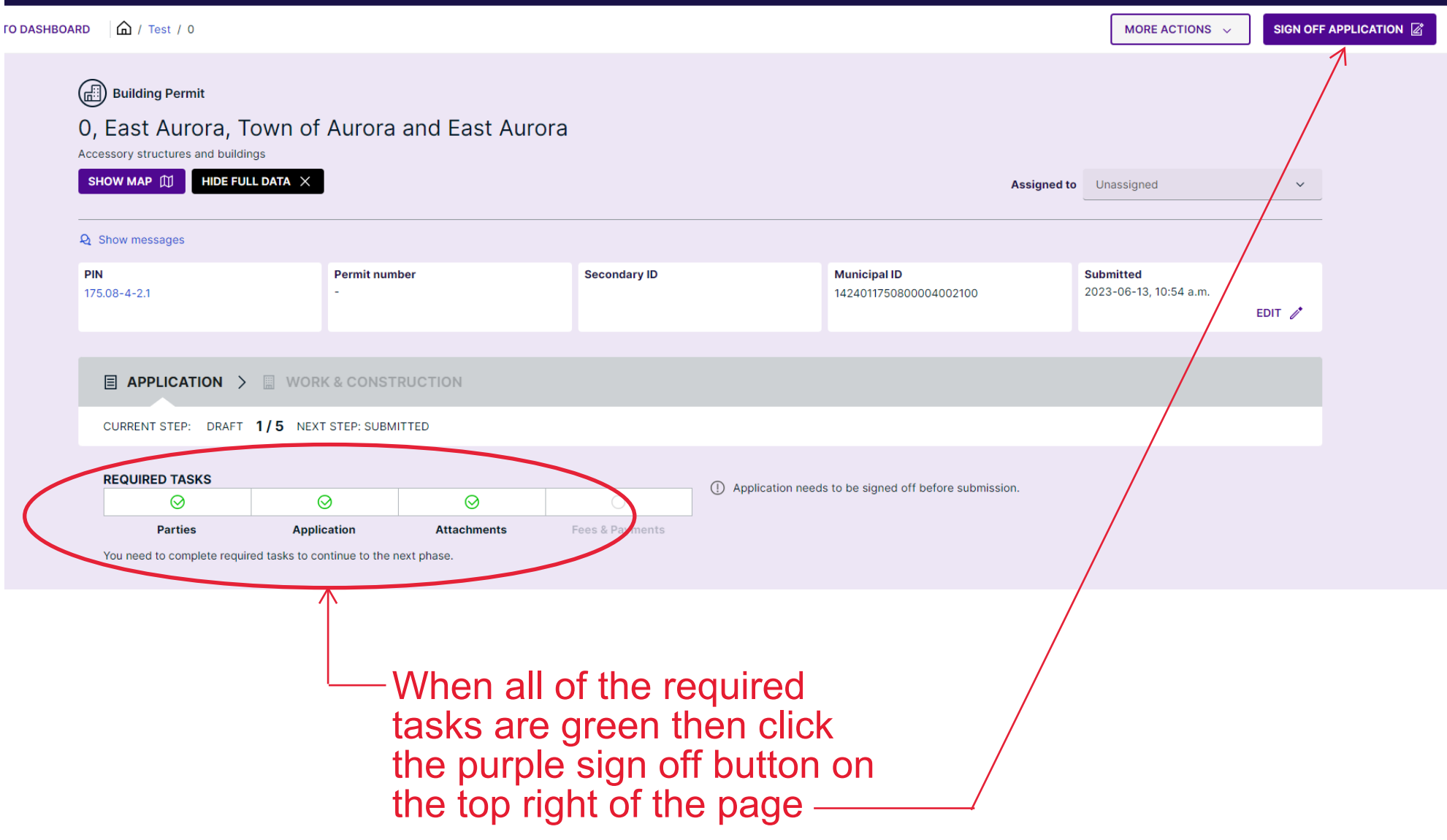

# 6. Application sign off continued...

### **DECLARATION**

#### **APPLICANT**

I, Town of Aurora, acknowledge that all statements contained in this application are true to the best of my knowledge and belief, and that the work will be performed in the manner set forth in this application and in the p specifications filed herewith. Note: False statements made herein are punishable as a Class A misdemeanor pursuant to 210.45 of the Penal Law.

Note! Because the Applicant is not invited as a party, sign-off on behalf of the Applicant must be done by uploading an authorization letter.

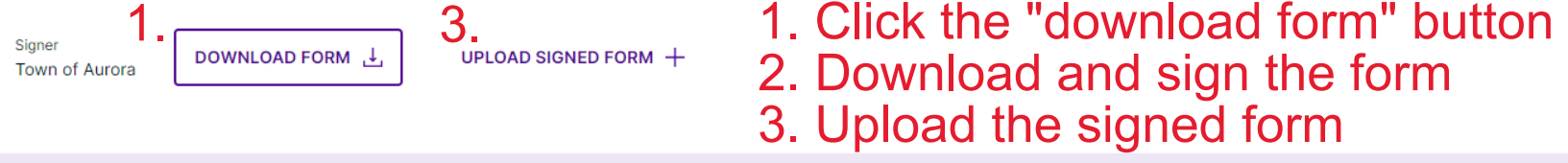

(1) Application needs to be signed off by the Applicant

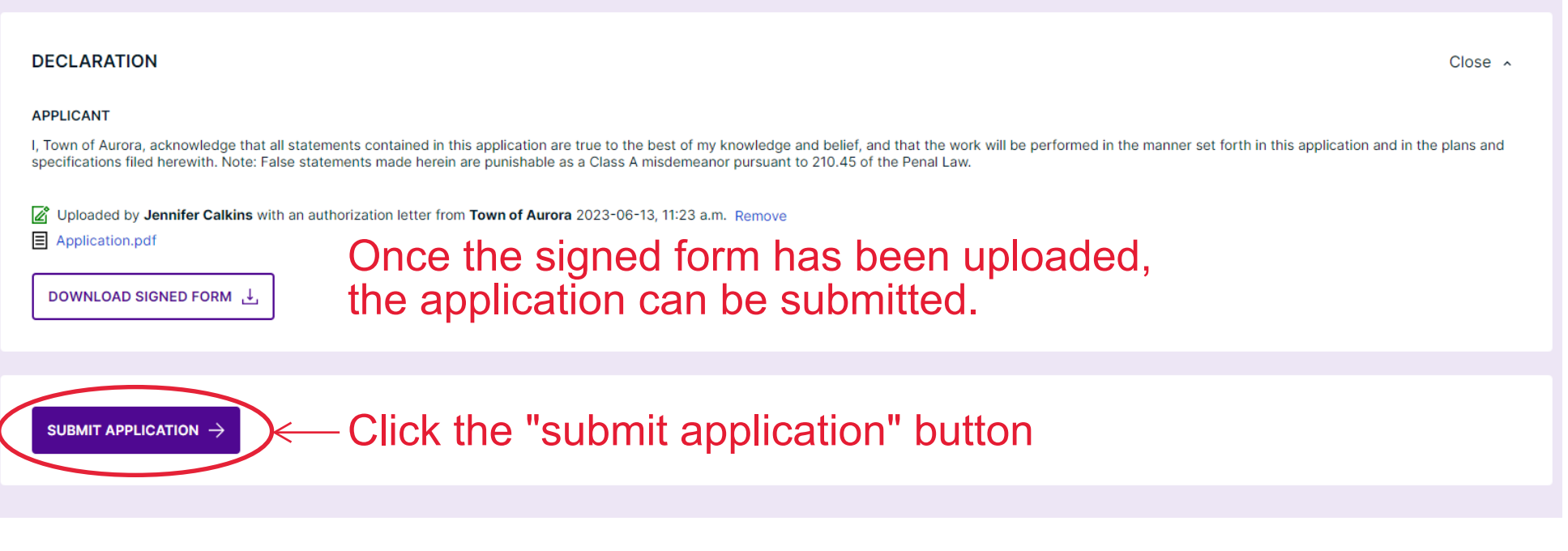

# 7. Technical troubleshooting and support

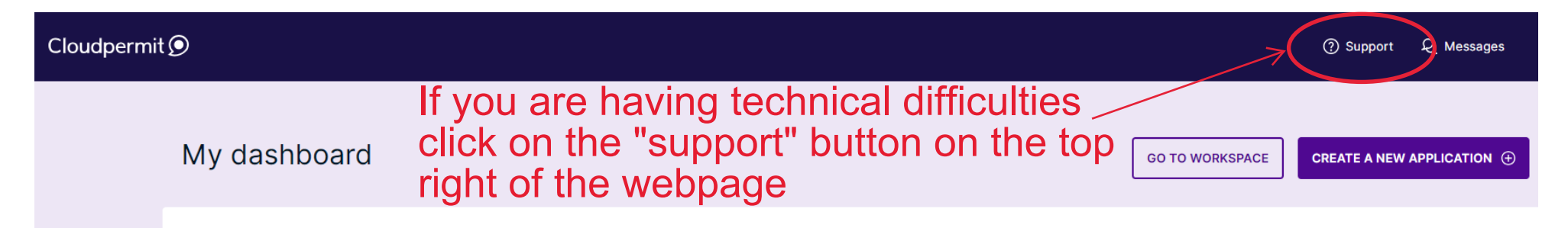

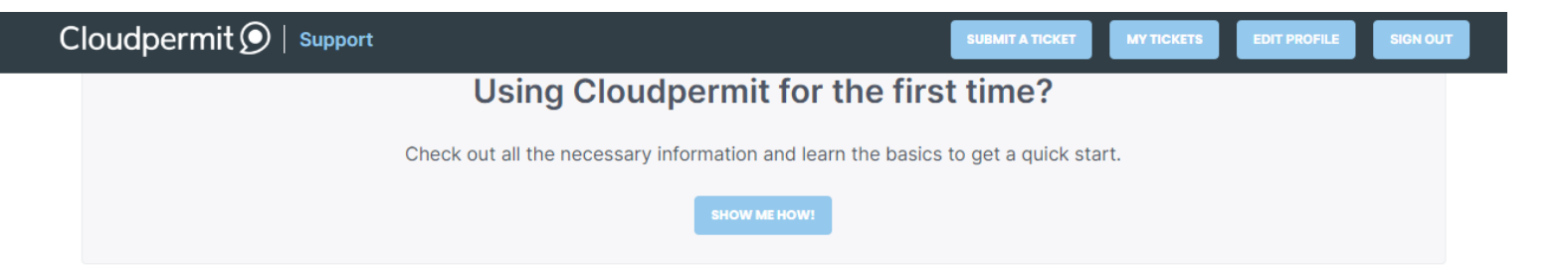

### **Knowledge base**

Explore How-To's and learn best practices from our knowledge base.

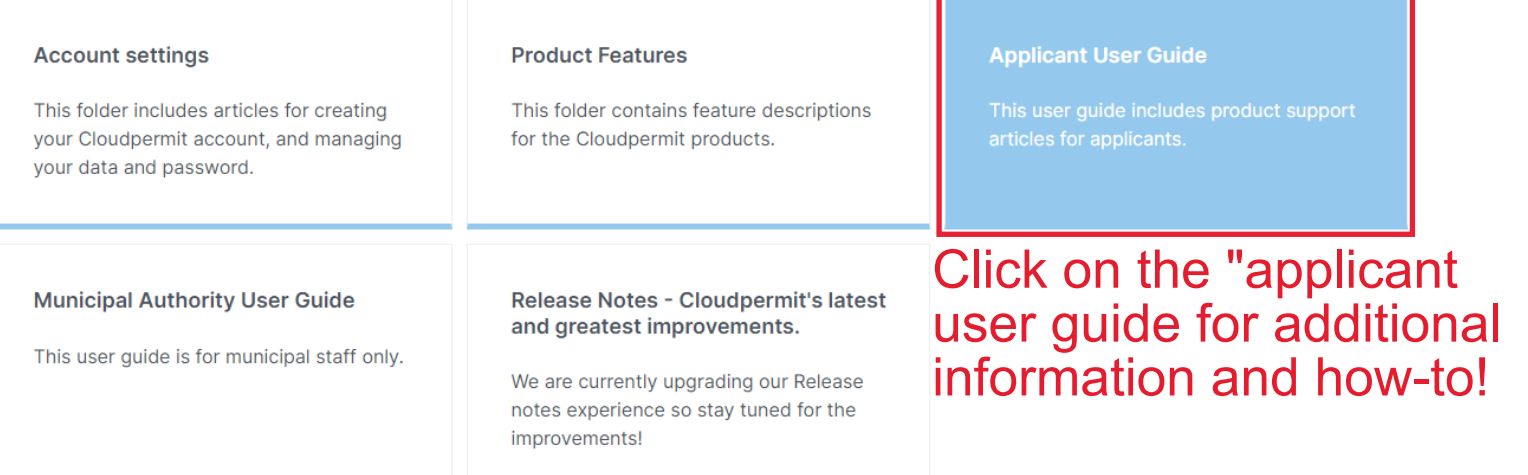